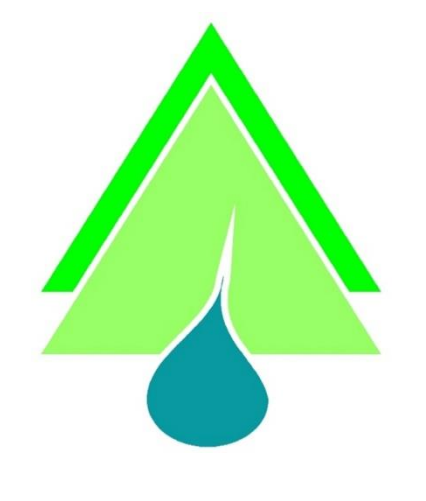

**SATEKO FINLAND Oy**

# **WALTTERI**

**USER MANUAL**

# **VER 2.21**

**WINDOWS**

#### **TABLE OF CONTENS**

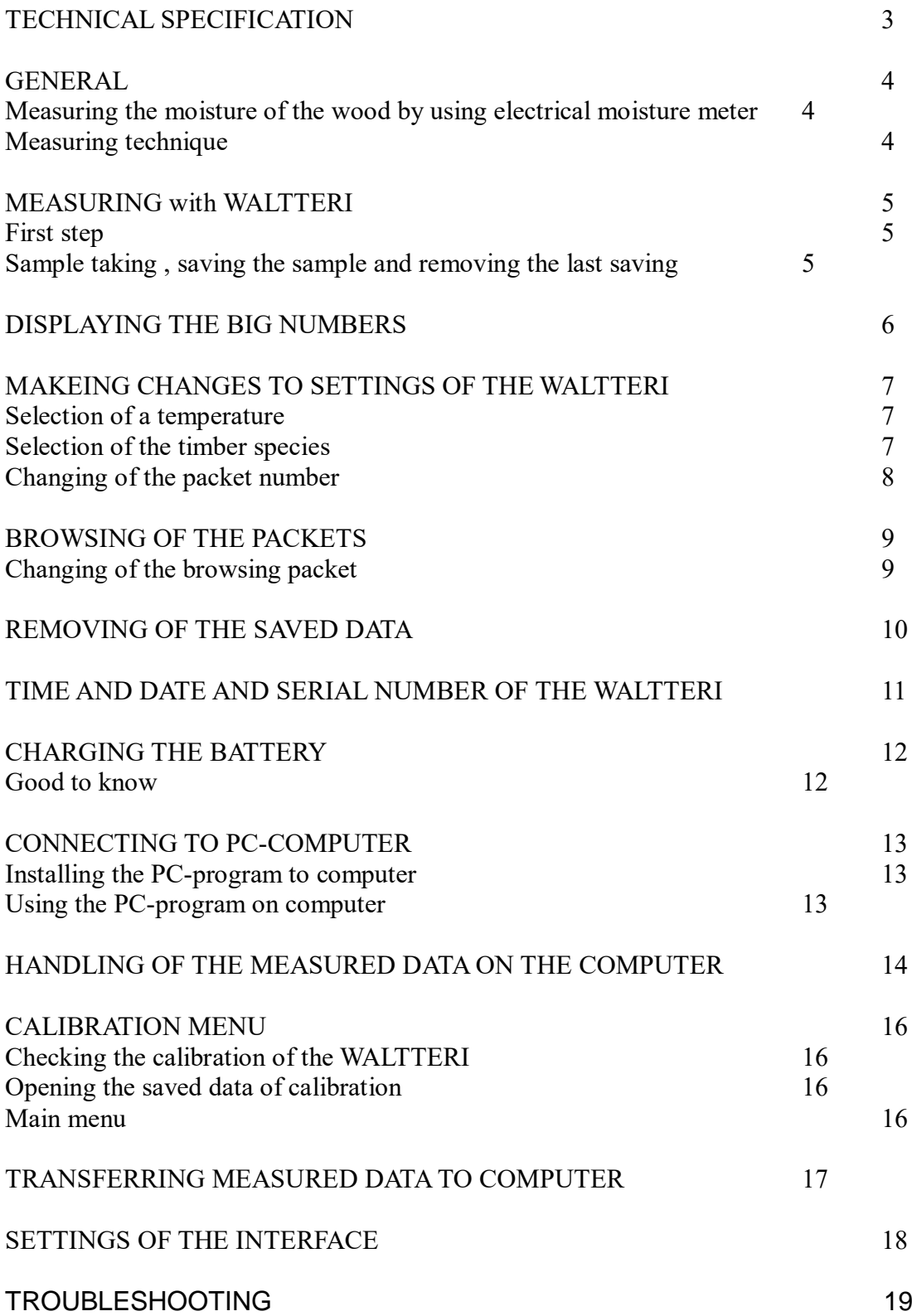

#### **TECHNICAL SPECIFICATION**

### ACCURACY OF THE MEASUREMENT

Accuracy is  $\pm$  1%. Definition is 0,1%.

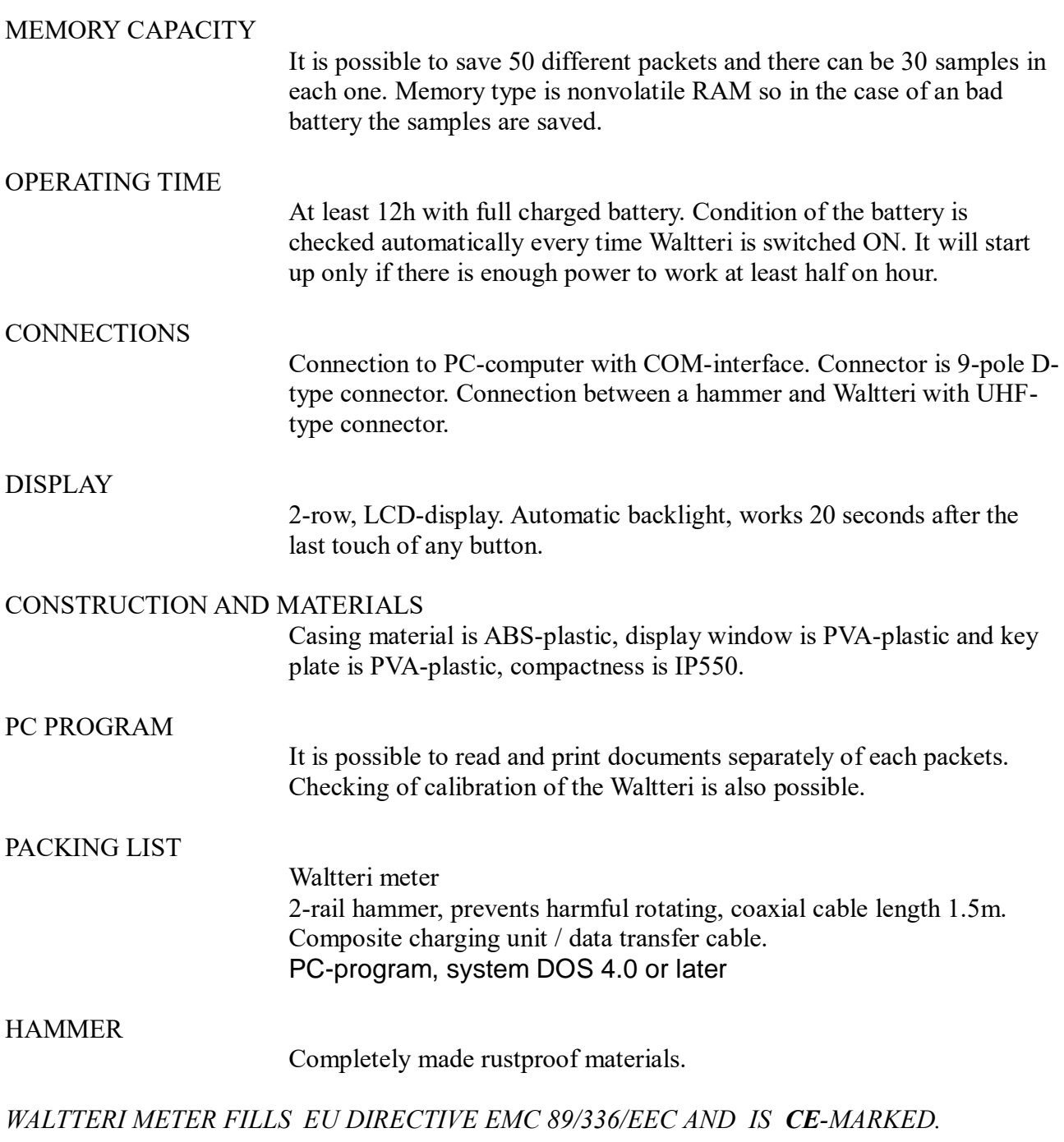

#### **Measuring the moisture of the wood by using electrical moisture meter**

Measuring with the needle-meter is based on conductance of the material.

All of the materials have own specific conductance. Purity, temperature and thickness of the material do effect the conductance.

Conductivity of water is much better than wood. If there is a good purity grade and wood is dry, it is a very good insulator, unlike water which is good conductor.

> Resistant measuring by needle-meter is based on amount of water in the wood.

Measuring by needle-meter is very demanding action and it is recommended to do it as carefully as possible. To get good results there has to be many measurements and then calculate the average and dispersion of the measurements.

#### **Measuring technique**

Things to remember when meausuring with Waltteri are: a right depth of needles, takeing enough samples and that all samples are taken with same direction of wood fiber.

General rules of right depth and position of needles are:

If taking samples from the side, needles must be directed as middle as possible. Right depth is about 20% of dimension. If dimension is 100mm the right depth of the needles is 20mm.

 If taking samples from the flat side the right position of the needles is 1/3 of width from edge to center. Depth of the needles is 1/3% of dimension.

#### **MEASURING WITH WALTTERI**

**First step**

Push ON-button about 3 sec. The following text should appear:

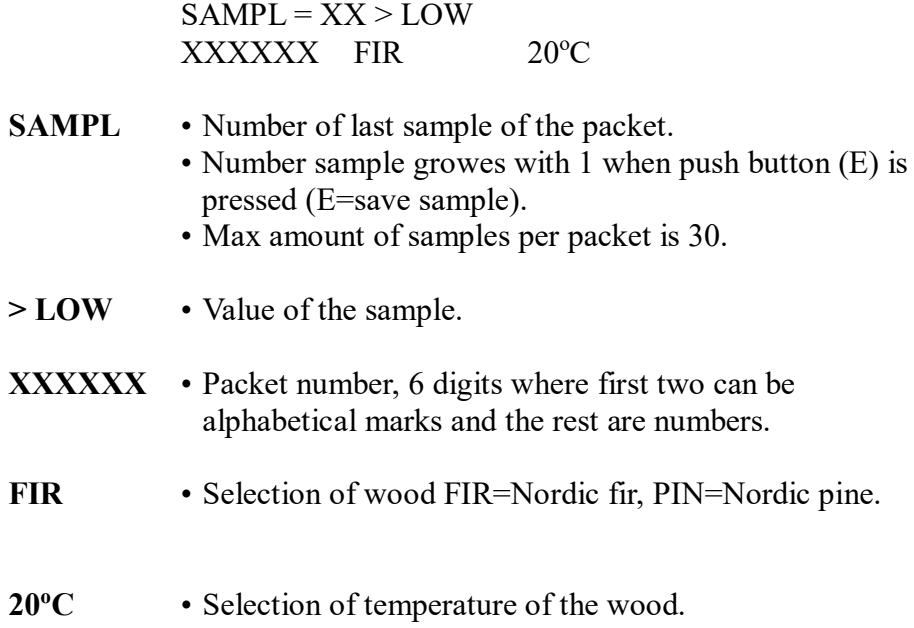

#### **Taking a sample, saving a sample and removing the last saving**

When measured, the value appears in display.

Pushing the E-button display value is locked and the sample is saved when button is released.

If it is necessary to remove the last saved sample push  $\hat{\parallel}$  until "Ei poistoa" appears on display .After this push again  $\hat{\parallel}$  until display appear "Viim. lyönti". Now pushing E-button last sample will be removed.

#### **DISPLAYING THE BIG NUMBERS**

Change-over from *Big numbers-mode* is possible pushing  $\Leftarrow$  (LEFT) until display becomes empty and then release button. In this mode there is following information on the display:

In left edge on upper row appears " $n = X$ ". It means serial number of samples in valid packet.

In left edge on lower row appears " $t = x$ ". It means valid temperature.

In right edge of display You can see the value of the moisture. Integer value is showing by big number and a decimal is showing normal size.

If measured value is smaller than measuring range, display show "0". If measured value is larger than measuring range, display show "99".

On *Big numbers- mode* it is possible to use Waltteri in normal mode.

Waltteri will always start in normal mode.

#### **MAKING CHANGES TO SETTINGS OF WALTTERI**

 $\Rightarrow$  By pushing RIGHT button until cursor starts to blink You can go to *editing-mode.*

All changes are accepted by pushing E-button.

# **Selection of temperature**

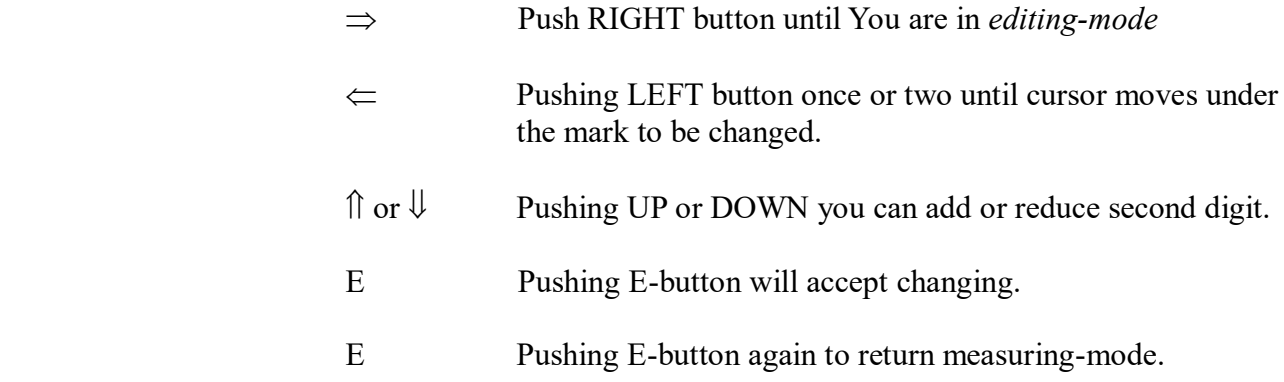

# **Selection of the timber species**

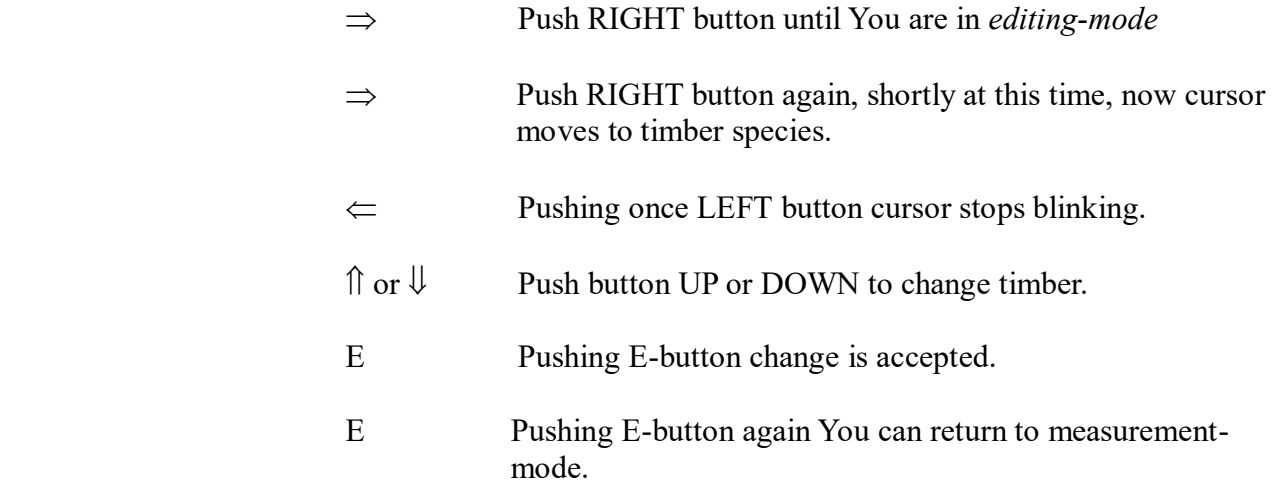

# **Changing of the packet number**

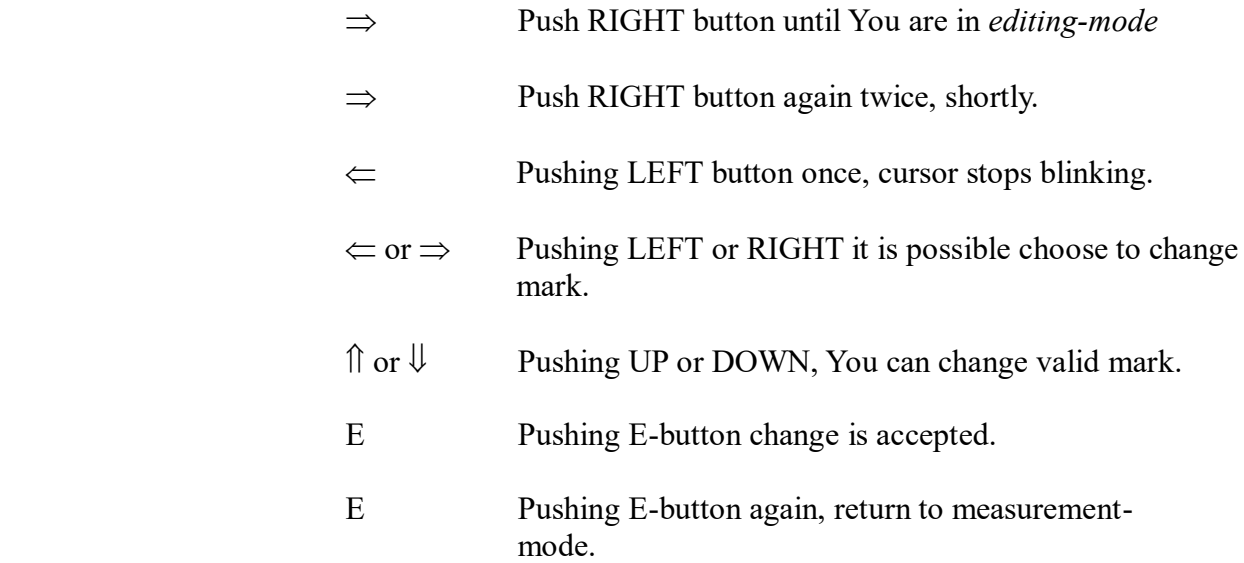

#### **BROWSING OF THE PACKETS**

 Pushing DOWN button until cursor starts blinking. Now in display appears information of active packet.

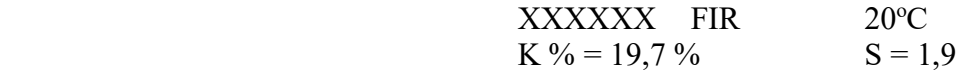

 Pushing once DOWN display scrolls and shows more information of active packet.

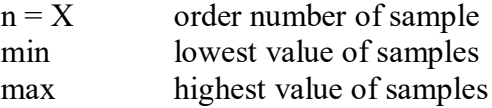

 Pushing DOWN-button again, shows all saved samples of active packet, on numerical order.

#### **Changing of the browsing packet**

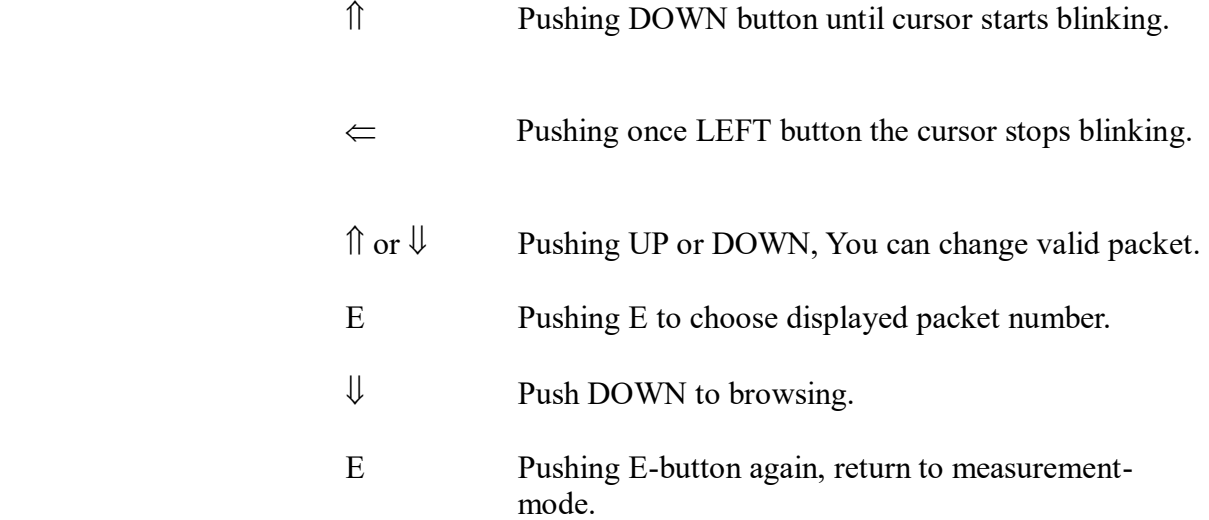

#### **REMOVING OF THE SAVED DATA**

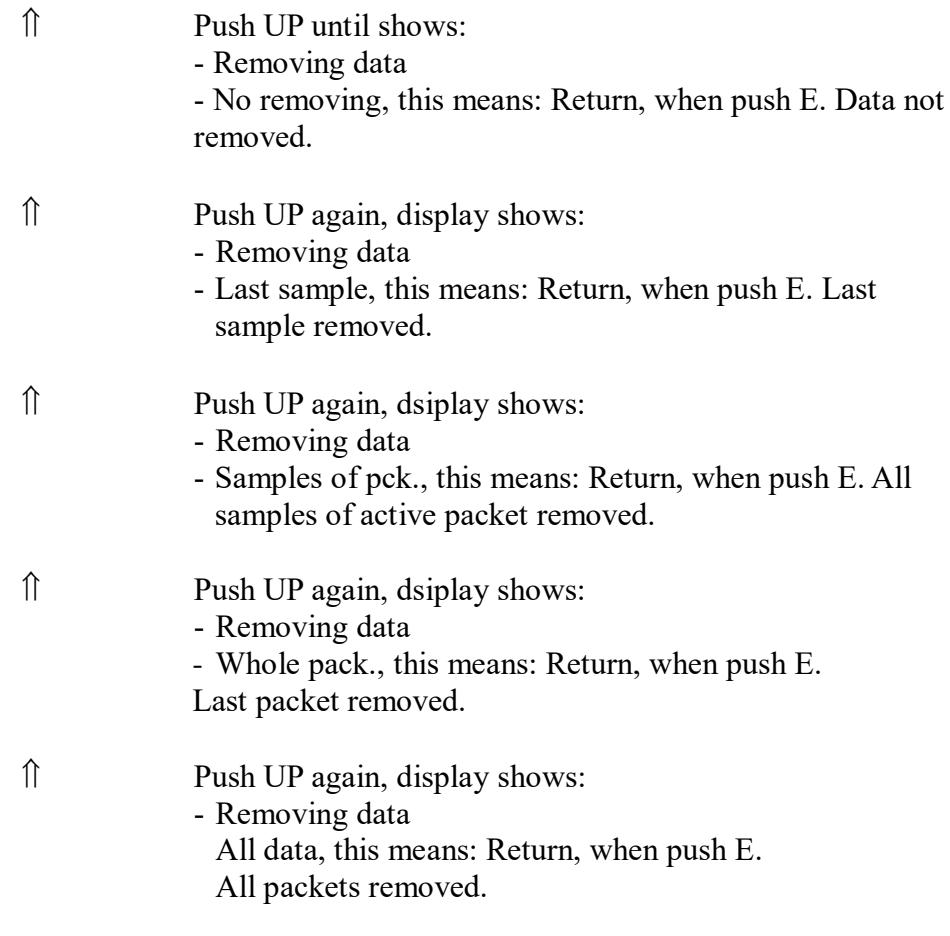

*It is not possible to damage WALTTERI or program by pushing wrong buttons. Only saved samples or settings can be lost.*

#### **TIME AND DATE AND SERIAL NUMBER OF THE WALTTERI**

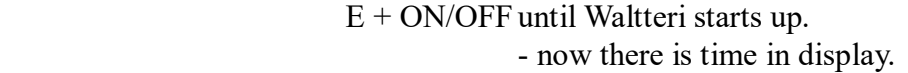

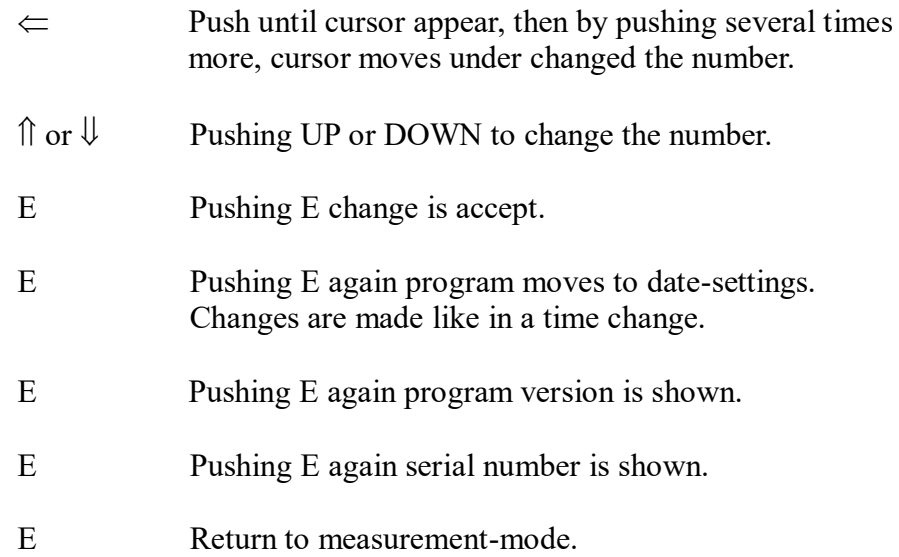

#### **CHARGING OF THE BATTERY**

Turn power OFF by pushing ON/OFF button until display disappears.

Connect data / charging cable to Waltteri and then connect transformer to main supply.

Display appears: "WALTTERI POWER ON". (Charging connect automatically after 3 minutes)

It will take about 1,5- 2h to charge up empty battery.

During the charging process display is running text:: C-H-A-R-G-E.

When fully charged displays: "Charging ready".

#### **Good to know**

When battery is "LOW" will Waltteri automatically cancel all functions and turn the power off.

All saved information is still in safe and available when battery is charged again.

Waltteri checks the battery every time when turned ON, if there is enough power for half an hour use, Waltteri will not start.

To maximize life of the battery, it is necessary to use battery as long as possibly before charging again.

#### *ATTENTION!*

*Check that main supply of Your computer is protective earth type. Otherwise Waltteri is in danger to be damaged.*

*Installing the PC-program to computer*

Make a new folder for example "C:/ Program Files/Waltteri" using normal Windows routine and copy all files on a 3,5" diskette to there. In addition is good to make another folder under this. There is good to save measurement files and calibrations check files.

Waltteri program start to clicking "Waltteri.exe" icon.

#### **MENU OF THE CALIBRATION**

#### **Checking the calibration of WALTTERI**

It is possible to check calibration of Waltteri and document it.

To make complete checking for calibration, You need calibration-resistor box. This resistor box is available from Valutec Oy.

PC-program guide tells You step by step what is needed to be done.

#### **Opening of the saved data of calibration**

Saved calibration protocol is possible to load.

#### **Reading a serial number of Waltteri**

Read serial number of Waltteri.

#### **Main menu**

Return to main menu.

*TRANSFERRING MEASURED DATA TO COMPUTER*

This operation copies measurement results from Waltteri to PC.

Data / charging cable has to be connected to Waltteri and Waltteri must be ON. Then press ENTER

When all data is transferred, display shows collated set of packets.

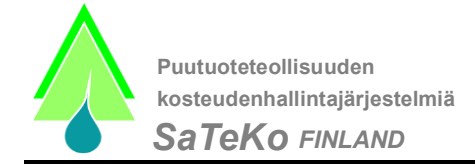

#### **SETTINS OF INTERFACE**

You can choose communication ports between Waltteri and PC.

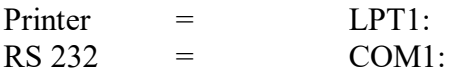

Choose RS-232 port (1=COM1 2=COM2)

All document prints to LPT1

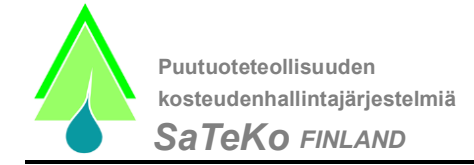

#### *TROUBLESHOOTING*

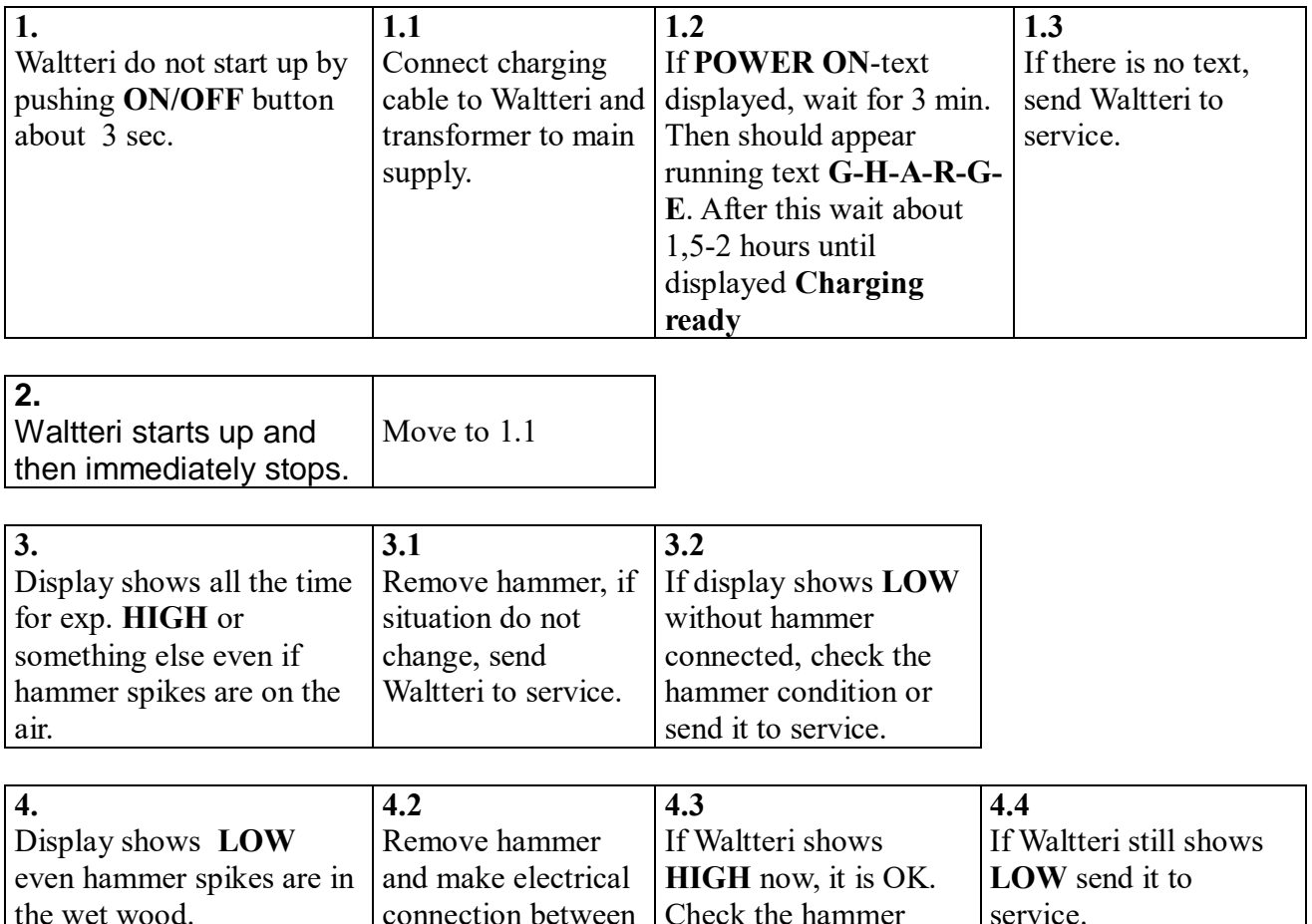

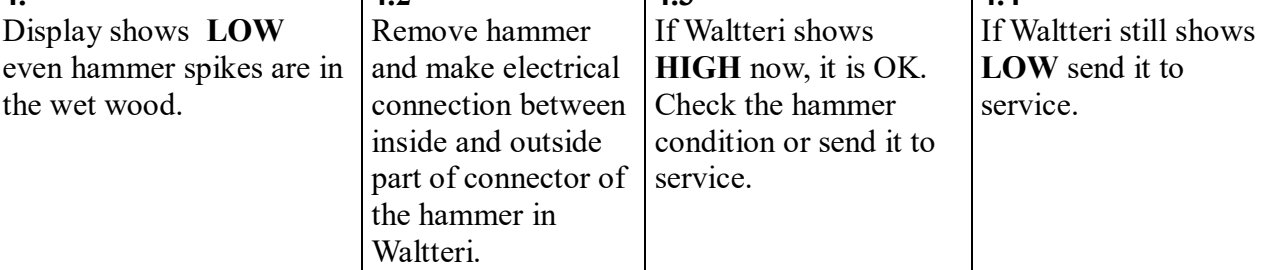

Waltteri service and technical support:

# ECAKIT OY / Allan Piittisjärvi

#### **Huvilakatu 1**

**20720 TURKU**

#### **Puh. +3582 2538 720**

Fax. +3582 2538 730 Email postmaster@ecakit.fi